## Пролонгация договоров об образовании

Продление договоров на 2020 год будет проходить без формирования новой заявки на обучение. Функционал продления договоров будет доступен в карточке заявке после того как муниципалитеты заполнят параметры персфинансирования и калькуляторы для расчета нормативной стоимости.

Для продления договора необходимо перейти в карточку заявки и нажать на кнопку «Продлить договор» (рис. 1).

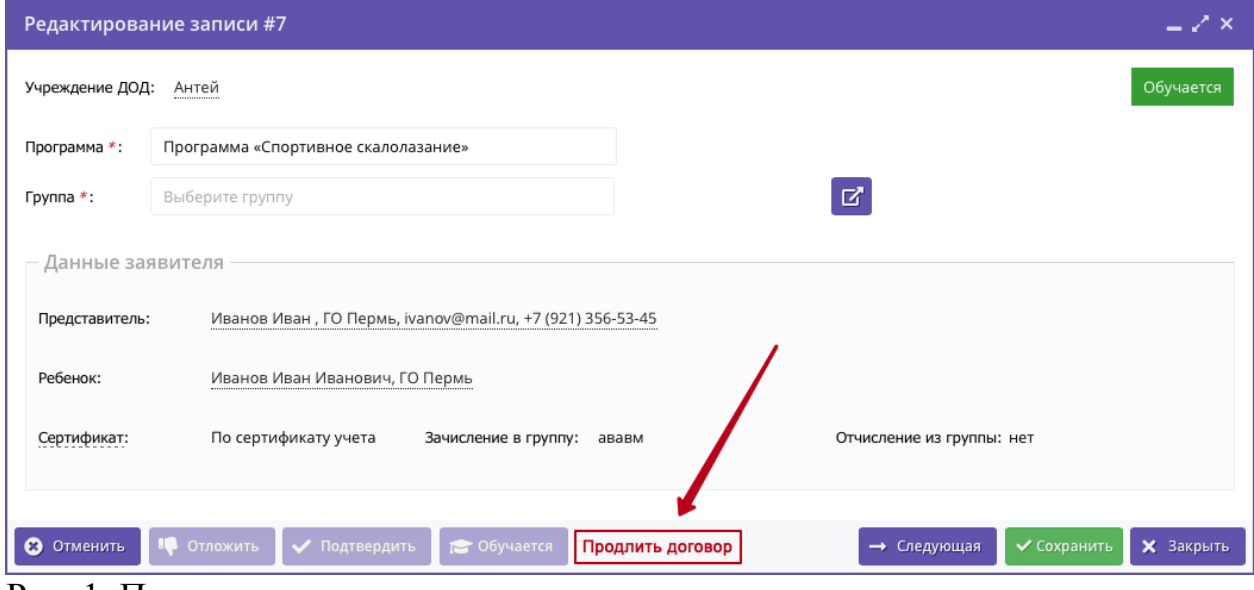

Рис. 1. Продление договора

При открытии карточки заявки система автоматически проверит возможность продления договора по выполнению следующих условий:

- 1. Муниципалитет заполнил параметры персфинансирования и калькулятор нормативных затрат. Для проверки необходимо перейти в настройки группы и убедиться, что рассчитана или установлена стоимость часа обучения, месяца обучения и полугодия. Если эти параметры не рассчитаны или равны 0, обратитесь к муниципальному администратору для уточнения сроков внесения параметров.
- 2. У ребенка из заявки есть действующий сертификат финансирования и на нем достаточно средств хотя бы на 1 занятие. Для проверки необходимо перейти в карточку сертификата и убедиться в наличии доступного остатка.
- 3. По этой заявке есть договор в статусе Исполнен. Для проверки необходимо перейти в раздел ПФДОД – Договора об образовании и убедиться в наличии соответствующего договора.

Если любое из указанных условий не выполняется кнопка Продлить договор будет недоступна. При этом если по заявке ранее не было договора, то будет доступна кнопка Применить сертификат.

При нажатии на кнопку Продлить договор откроется форма для заполнения параметров обучения – дата формирования договора, дата начала обучения (не ранее 1 января 2020 года), система автоматически рассчитает дату окончания договора, объем в рублях и часах. После проверки и согласия с условиями договора необходимо распечатать договор, подписать у родителя (законного представителя) и нажать кнопку Подписан в форме договора (рис. 2).

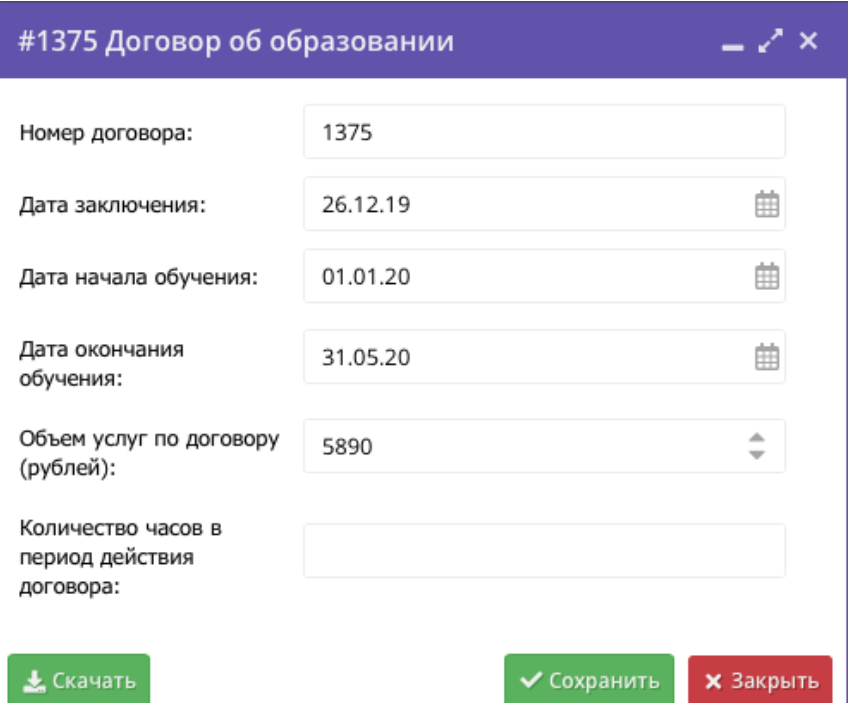

Рис. 2. Форма ввода параметров договора

При этом родитель (законный представитель) получит уведомление на электронную почту о заключении договора.

Внимание! Перевод договора в статус Действующий без подписи родителя является незаконным и осуществляется под ответственность вашей организации.